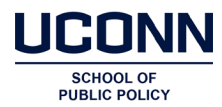

## **How to Log-in to Genius and Access a HuskyCT (Blackboard LMS) Course**

• To log back into Genius, after you've registered and started the ROV course, go to <https://uconn.geniussis.com/PublicWelcome.aspx?AffiliateID=DG3RZ5>

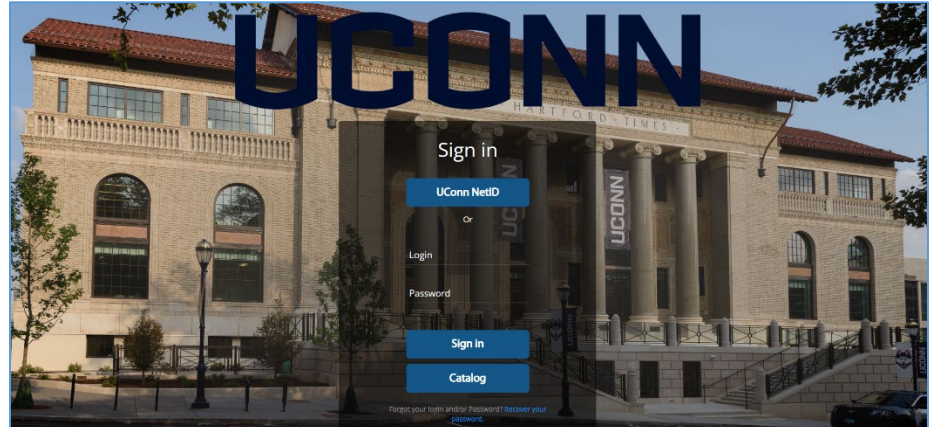

- For Genius Login, use your username **first name.last name** and the password you created to get to the Genius dashboard.
	- o If you don't remember your password, click on **Forgot Your Username or Password** and a new temporary password will be sent to you.
	- o Please be sure to check any Junk or Spam folders, and the Promotions folder in Gmail, to find your emails, if you don't see it in your inbox.
	- o If you are using a system provided temporary password, once logged-in, you will need to immediately change your password that includes a capital letter, number and symbol.
- Once in the Genius dashboard, you will see the course(s) you've registered for. Click on the course title you want to access, and you will be directed to UConn "HuskyCT" – UConn's instance of the Blackboard learning management system - where you can find the course and course materials.

## **Logging-In to HuskyCT Directly to Access ROV Program Courses**

- As opposed to working through the Genius registration page, returning users can access the materials directly through "HuskyCT."
- Visit the following link: <http://lms.uconn.edu/>
- Click on **Guest Login**.
- Use the same username **first name.last name** and the password you used to log into Genius/to complete your course registration.
- Select "**Courses**" from the left menu. You should then be able to select your course in progress.

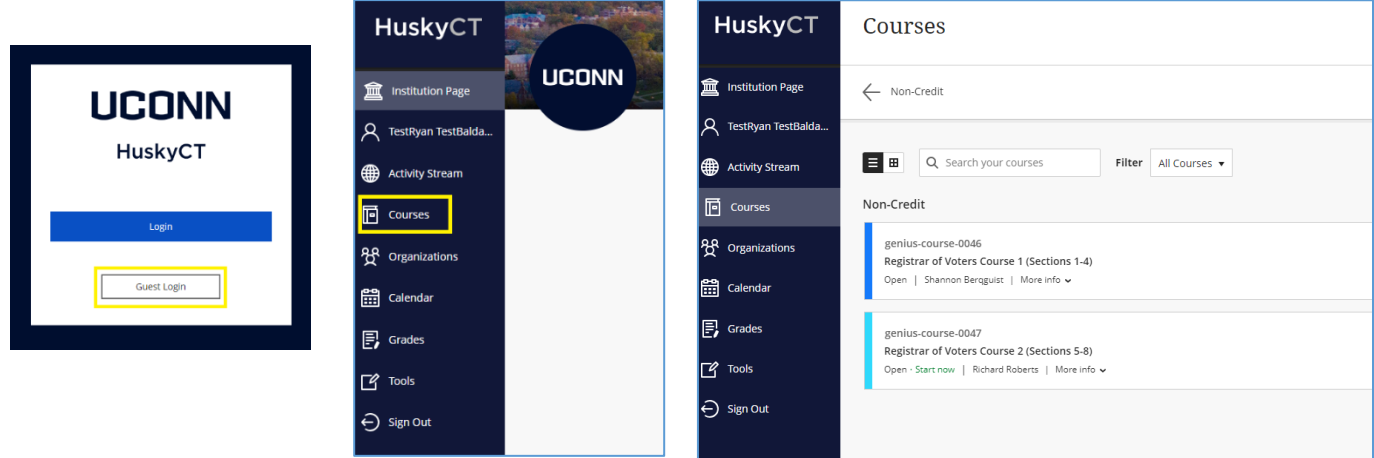

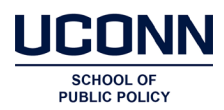

## **Course Details and Overview**

• Each course will have a landing page under the "**Content**" tab.

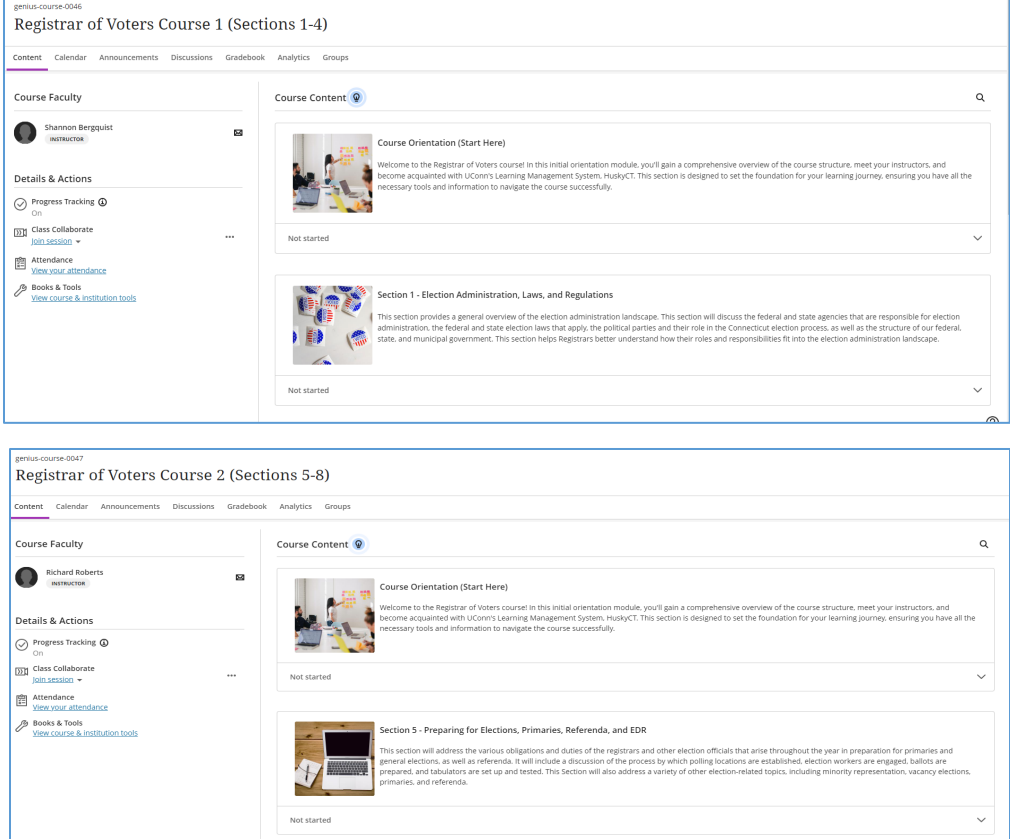

• Users can track their progress on each overall course using the "**Gradebook**" tab. This will show your progress in section quizzes. All users will need to have passing grades in all quizzes in order to be provided access into the separate course instance which contains the ROV Certification Exam.

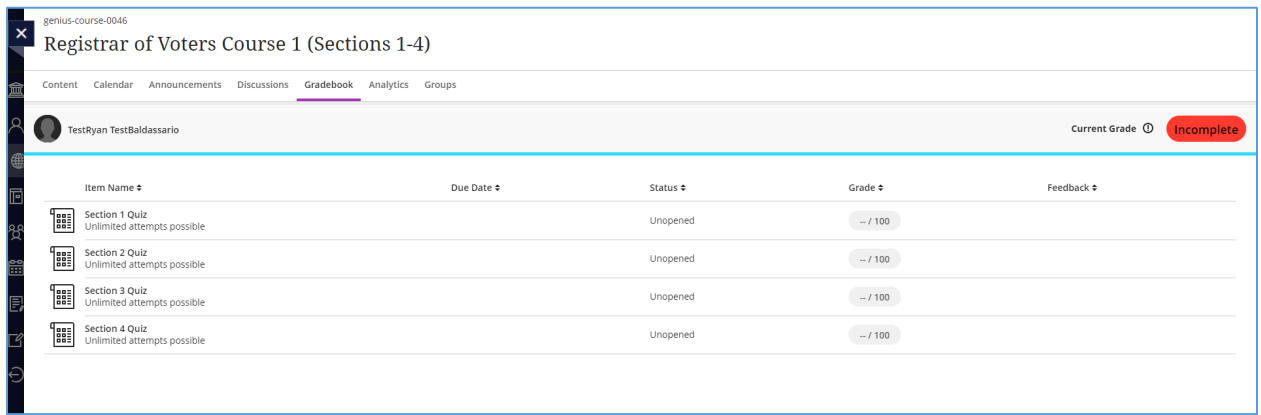

When in doubt, please feel free to contact UConn School of Public Policy staff at [rov@uconn.edu](mailto:rov@uconn.edu)